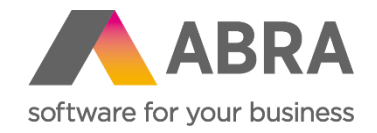

# Produktové novinky ABRA Gen

jaro 2024

Verze 24.1

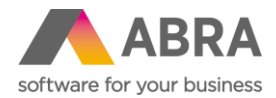

Vážení zákazníci,

společně s vydáním jarní verze ABRA Gen 24.1 jsme pro vás připravili přehled klíčových novinek v systému. Navíc jsme jej rozšířili o podrobnější informace, které vám pomohou důkladně si osvojit nové funkcionality. Pevně věříme, že tak budete moci začít všechny novinky rychleji využívat a usnadníte si práci v našem systému.

Novinky ve verzi ABRA Gen 24.1:

- Nová agenda Jednotky pro skladové karty (Skladové hospodářství)
- V agendě Bankovní výpisy přidán nový sloupec "Zůstatek" na záložce Seznam (Banka)
- Dosazení bankovního účtu dle měny dokladu (Prodej)
- Podpora EDI operátora Editel (Nákup, Prodej)
- V rámcových smlouvách přidána záložka Přílohy a podpora schvalování (Prodej, Nákup)
- Nové možnosti kontextové nabídky multigridu (Obecné)
- Vlastní popisky nad buňkami v panelu uživatelsky definovatelných údajů (Obecné)
- Vystavení ZLP na procentuální hodnotu z řádků Objednávky vydané (Nákup)
- Předvyplňování zakázky, obchodního případu a projektu do okna platby faktury (Nákup, Prodej)
- Možnost zahrnout do podání INTRASTAT i pohyby směrem na konsignační sklad v rámci EU (Skladové hospodářství)
- Rozšíření počtu tlačítek dotykové kasy a možnost obarvení (POS)
- Podpora velkoobjemových datových zpráv (Obecné)
- Bodový souhrn novinek z oblasti účetnictví a mezd

Pevně věříme, že novinky Vám zefektivní práci s naším systémem. Zajímají vás technické novinky verze 24.1? [Podívejte se do této PDF příručky](https://help.abra.eu/cs/24.1/G3/Content/PartP_PDF_prirucky/PDF_by_Hand/Novinky/Technicke_novinky_ABRA_Gen_24.1.pdf), kde jsme je všechny sepsali.

Váš tým ABRA Software

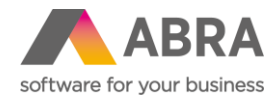

## **1. Nová agenda Jednotky pro skladové karty (Skladové hospodářství)**

Konečně pořádek v jednotkách. Všechny jednotky se nyní zadávají do nové agendy číselníkového typu Jednotky a z ní se vybírají do výběru jednotky na skladové kartě. Při aktualizaci na verzi 24.1 ABRA Gen projde všechny jednotky, které jste v minulosti použili, a těmito jednotkami naplní číselník. Vy jen budete případně zakládat jednotky nové.

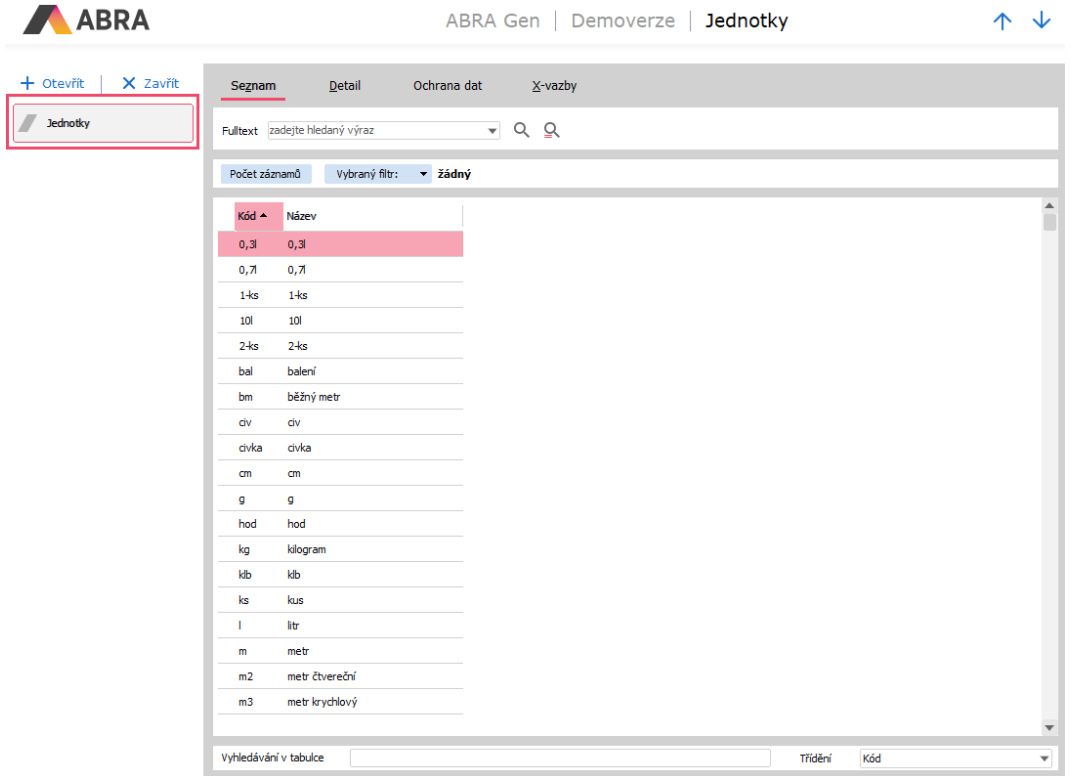

Pokud má skladová karta přiřazeno více jednotek, nabídnou se na dokladu na výběr standardně pouze jednotky nastavené na skladové kartě, viz obrázek níže.

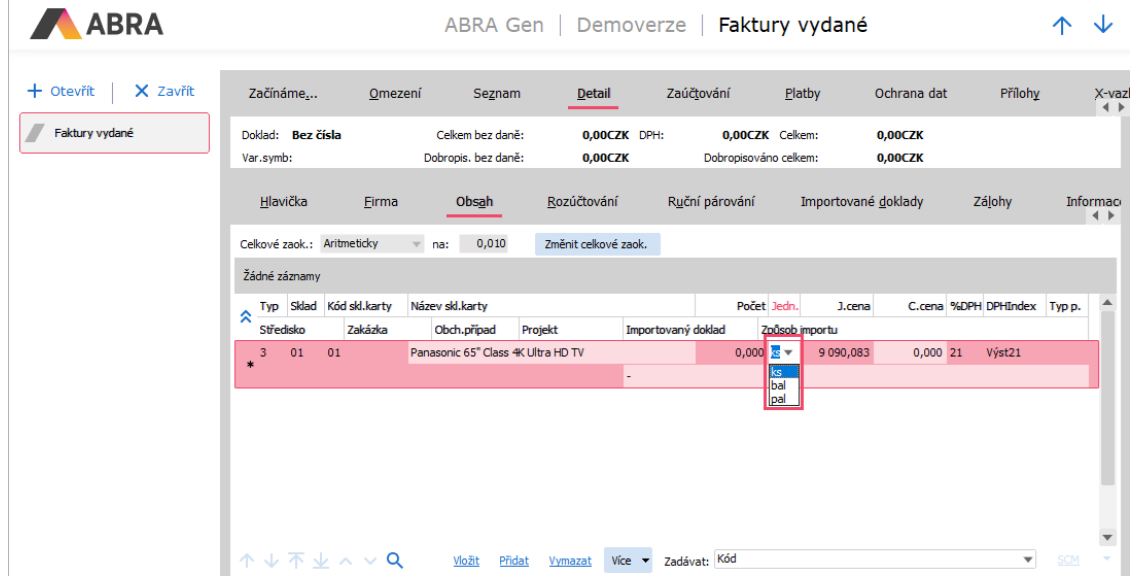

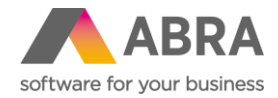

## 2. V agendě Bankovní výpisy přidán nový sloupec "Zůstatek" **na záložce Seznam (Banka)**

Do agendy Bankovní výpisy na záložku Seznam jsme přidali nový sloupec Zůstatek, který zobrazuje zůstatek účtu k aktuálnímu výpisu. Tento zůstatek se aktualizuje automaticky při uložení výpisu. Zůstatek je možné přepočítat také ručně funkcí "Přepočítat zůstatek", a to buď na aktuálním výpisu, nebo na všech výpisech účtu dle aktuálního výpisu.

Změna dřívějšího výpisu automaticky nevyvolá přepočítání zůstatku následných výpisů. To je v takovém případě potřeba vyvolat ručně.

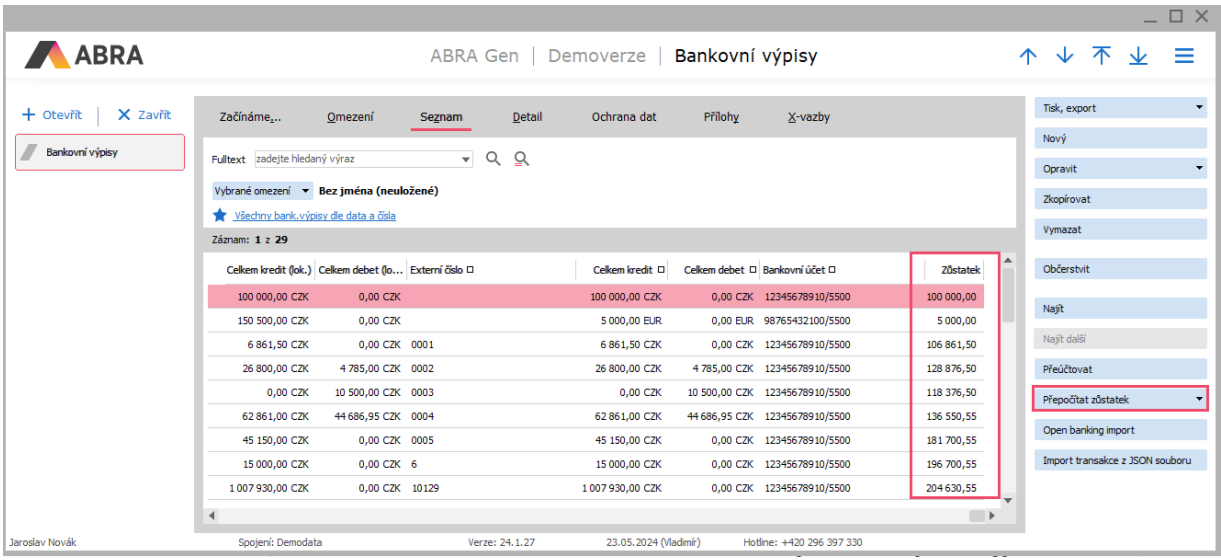

### **3. Dosazení bankovního účtu dle měny dokladu (Prodej)**

Nově je možné zadat do agendy Měny pro konkrétní měnu výchozí bankovní účet (výběrem z číselníku bankovních účtů), který se poté předvyplní na prodejních dokladech (Objednávka přijatá, Faktura vydaná a Zálohový list vydaný) v případě, že není bankovní účet vyplněn na firmě.

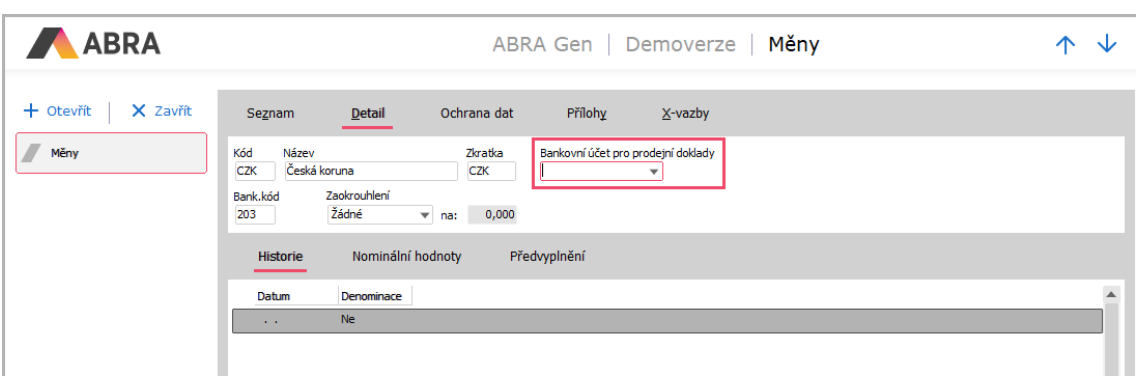

V agendě Měny je možné nastavit bankovní účet pro konkrétní měnu. Ten bude použit v případě prodejních dokladů, jestliže nebude nastaven na vybrané firmě.

Následně se bankovní účet předvyplňuje na prodejních dokladech tak, že se dohledává na firmě, pokud se na firmě nenajde, tak dohledává na měně dokladu, a pokud se nenajde ani zde, tak se účet převezme z agendy Firemní údaje.

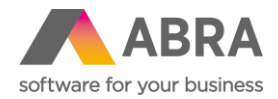

## **4. Podpora EDI operátora Editel (Nákup, Prodej)**

Dlouho očekávaná podpora EDI operátora Editel je již k dispozici v nových instalačních sadách. Jednotlivé definice byly upraveny tak, abyste je mohli použít pro EDI operátory Grit a Editel.

Instalační sada s aktualizovanými definicemi je ke stažení [zde.](https://help.abra.eu/cs/24.1/G3/Content/Resources/Sources/EDI/EDI_instalacni_sada_od_verze_23.1_CZ_Ver.2.ais)

## **5. V rámcových smlouvách přidána záložka Přílohy a podpora schvalování (Prodej, Nákup)**

Do agend Rámcové smlouvy – nákup a Rámcové smlouvy – prodej byla přidána záložka Přílohy, která je běžně k dispozici i v jiných dokladových agendách. Nyní je tedy možné přidávat přílohy i k dokladům rámcových smluv, tak, jak jste zvyklí z jiných agend.

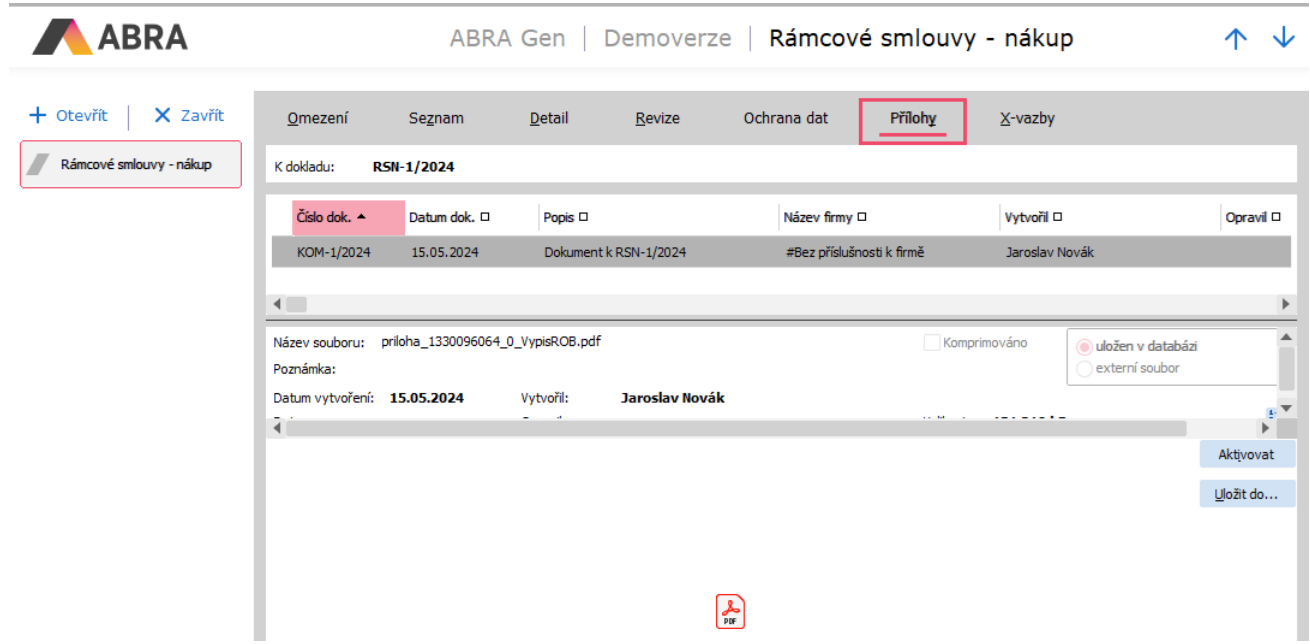

Druhou novinkou v agendách Rámcových smluv je přidání podpory Schvalování dokladů.

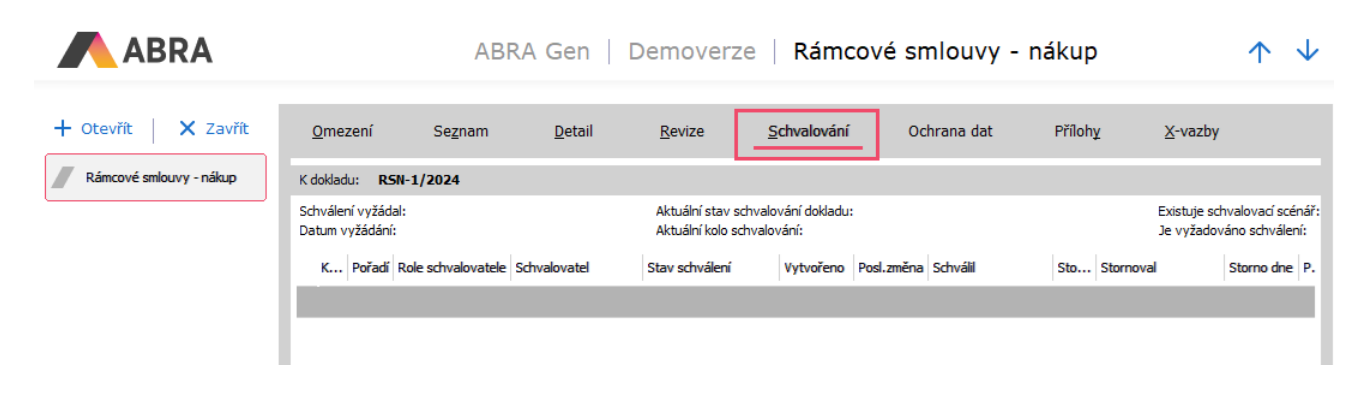

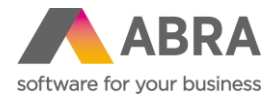

## **6. Nové možnosti kontextové nabídky multigridu (Obecné)**

Ve verzi 24.1 došlo k rozšíření možností voleb vyvolaných pravým tlačítkem nad multigridem (zpravidla na záložce Obsah v dokladových agendách).

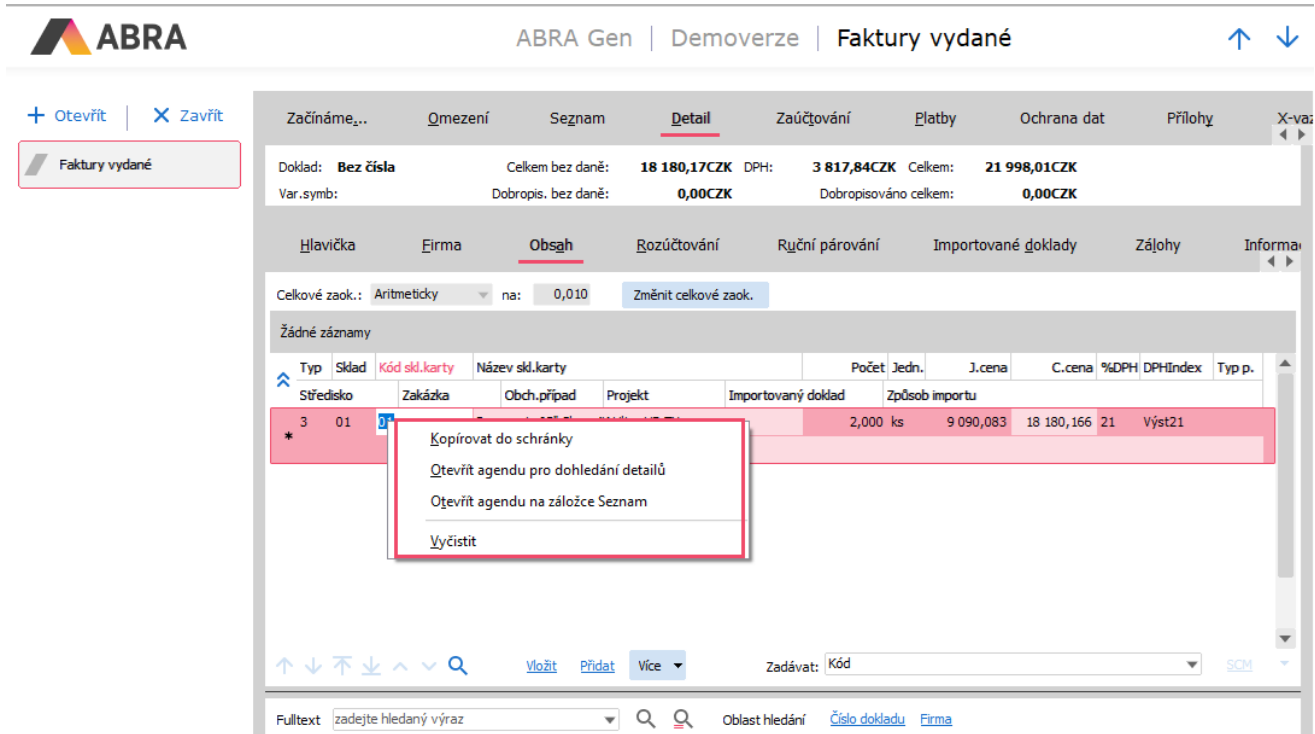

K dispozici jsou nyní tyto volby:

- **Kopírovat do schránky** zkopíruje hodnotu pole do schránky Windows.
- **Otevřít agendu pro dohledání detailů** otevře agendu s detailem konkrétního záznamu, např. při kliknutí na kód skladové karty pravým tlačítkem otevře detail Skladové karty.
- **Otevřít agendu na záložce Seznam** otevře danou agendu na záložce Seznam s fokusem na daný záznam.
- **Vyčistit**  je k dispozici pouze v režimu editace. Volba vymaže aktuální hodnotu.

#### **7. Vlastní popisky nad buňkami v panelu uživatelsky definovatelných údajů (Obecné)**

Uživatelsky definovatelné panely mají nyní novou funkci. Můžete k jednotlivým buňkám vytvářet vlastní popisky, které obsah buňky po najetí myši vysvětlí.

V editoru zobrazovaných údajů si zvolíte buňku, ke které chcete popisek přidat. Pravým tlačítkem vyvoláte vlastnosti buňky (nebo dvojitým poklepáním levého tlačítka myši) a zde přidáte popisek do pole Tooltip.

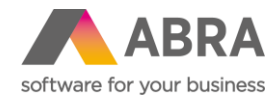

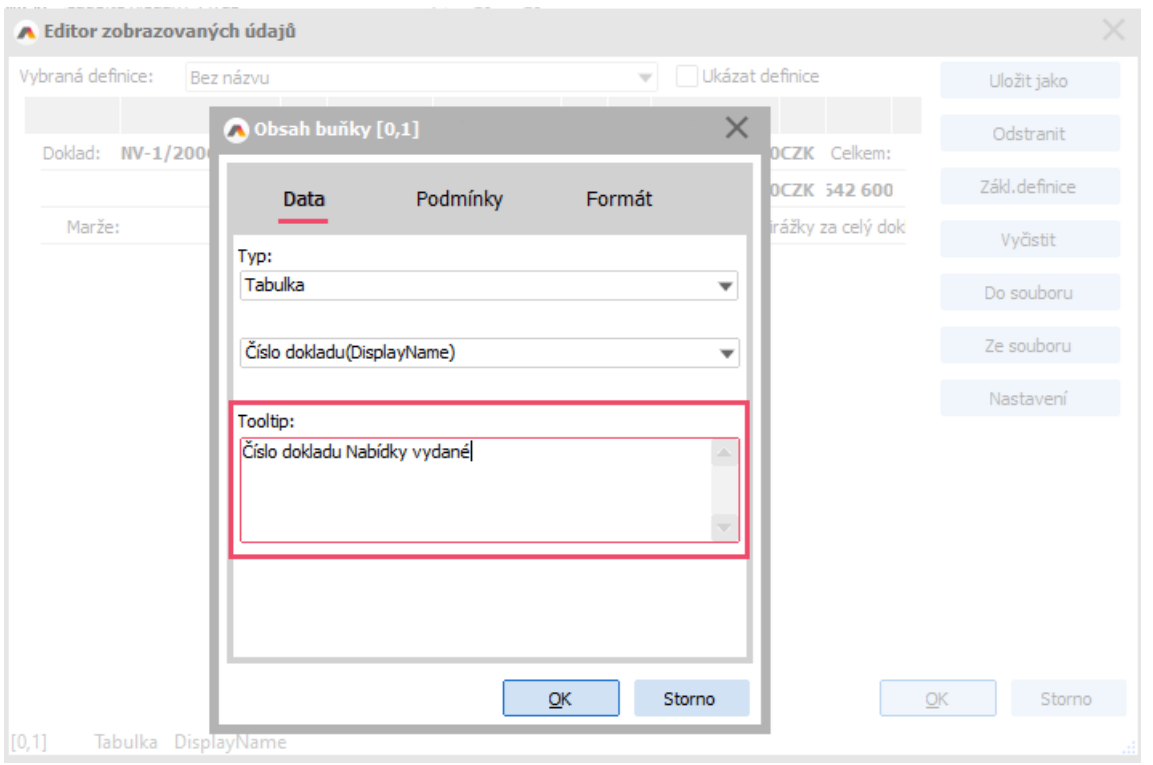

Následně se tento Tooltip zobrazí ve chvíli, kdy uživatel najede myší na konkrétní buňku.

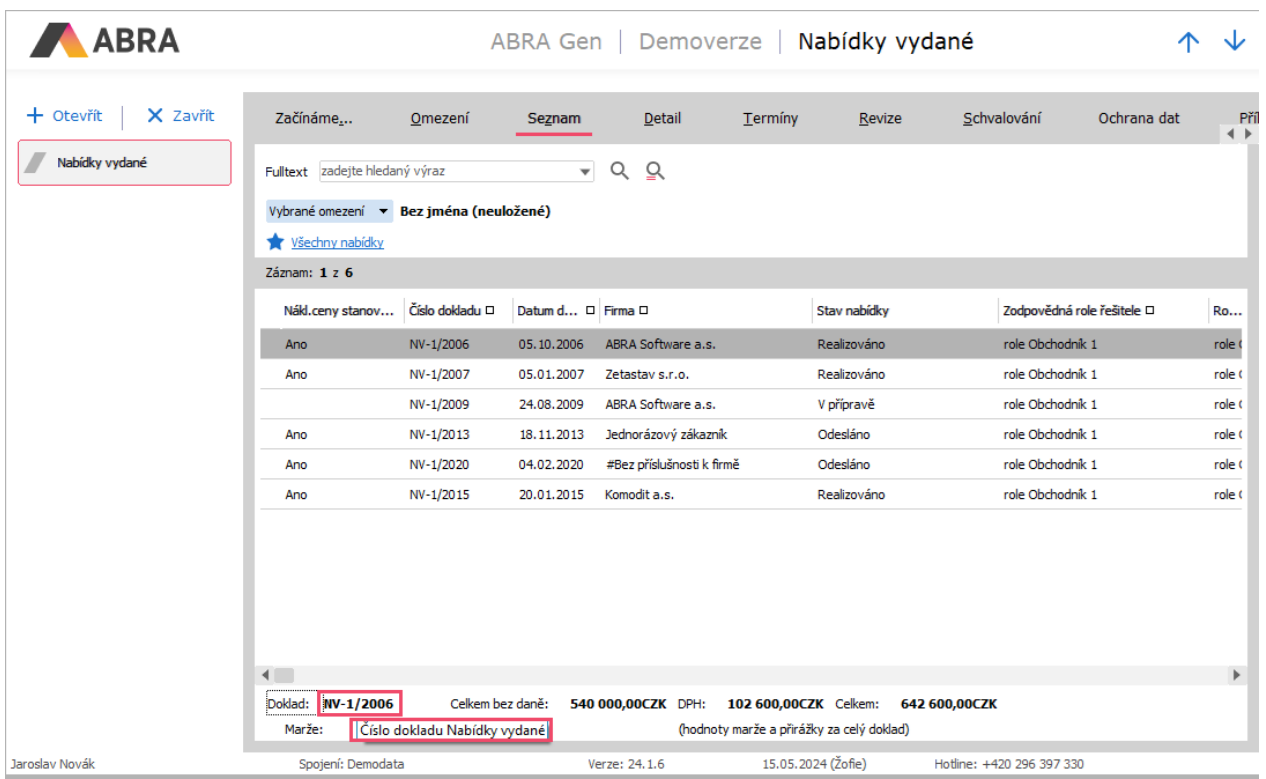

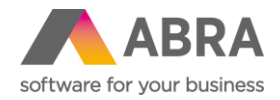

## **8. Vystavení ZLP na procentuální hodnotu z řádků Objednávky vydané (Nákup)**

Při vystavování dokladu Zálohový list přijatý z Objednávky vydané nyní můžete v importním manažeru využít možnosti zadat částku ZLP na určité procento z řádků OV.

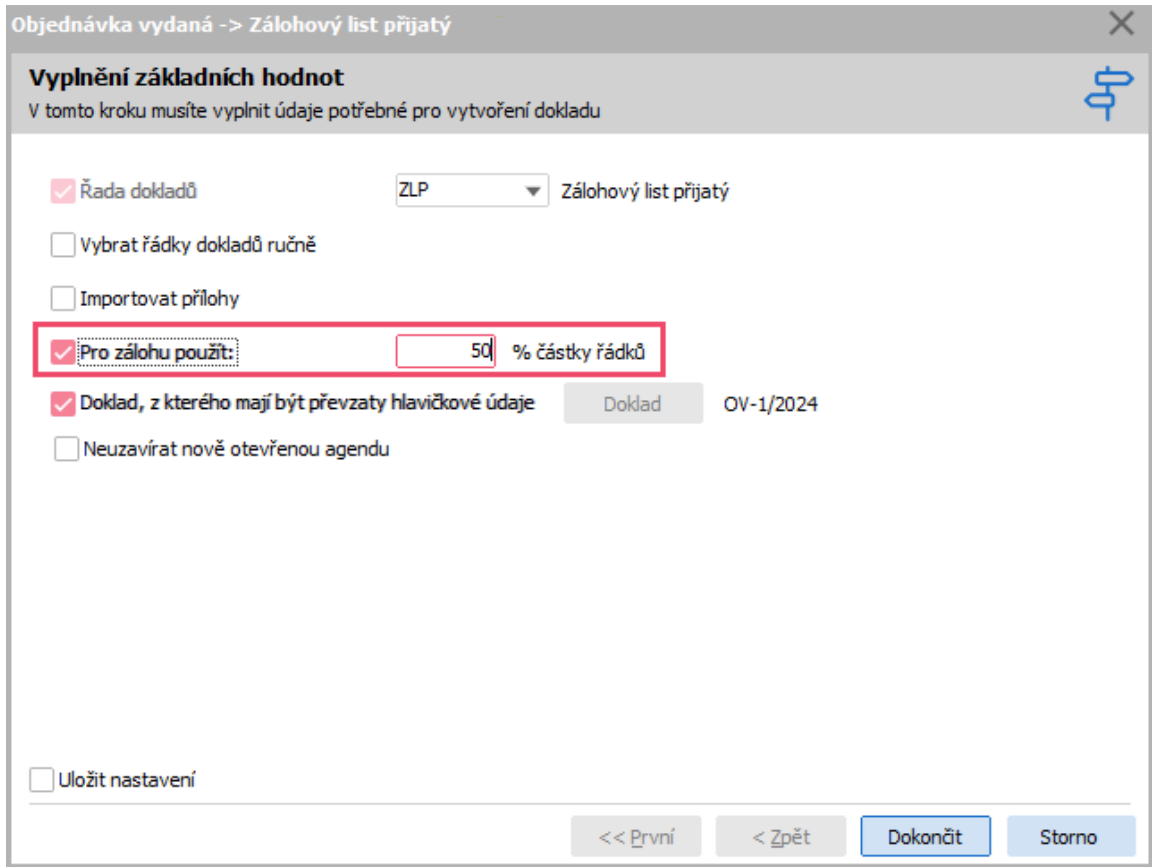

Výsledná částka ZLP bude odpovídat procentuální částce dokladu Objednávka vydaná.

#### **9. Předvyplňování zakázky, obchodního případu a projektu do okna platby faktury (Nákup, Prodej)**

Při vytváření nové platby dokladu Faktura vydaná nebo Faktura přijatá je v okně typ platby možné zatrhnout volbu "Předvyplnit podle prvního řádku". Pokud je volba zatržena, dojde na vystaveném platebním dokladu k předvyplnění údajů do položek Zakázka, Obchodní případ a Projekt z prvního řádku dokladu.

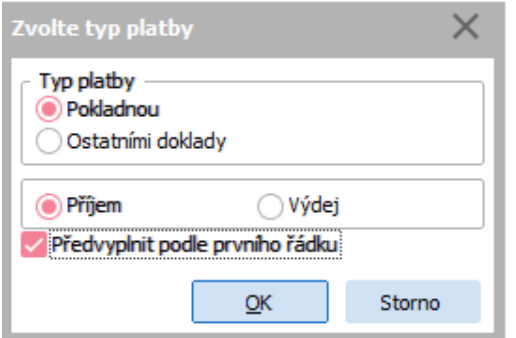

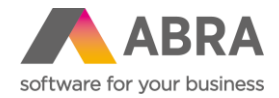

## **10. Možnost zahrnout do podání INTRASTAT i pohyby směrem na konsignační sklad v rámci EU (Skladové hospodářství)**

Agenda Podání INTRASTAT umí nově pracovat i s doklady Převodka – výdej. Používá se v případě, kdy převodka převádí zboží na konsignační sklad v jiné zemi EU.

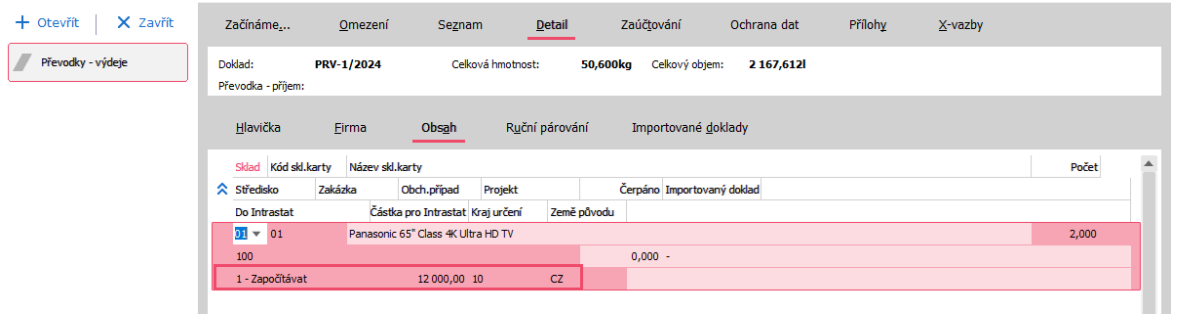

#### **11. Rozšíření počtu tlačítek dotykové kasy a možnost obarvení (POS)**

Byl rozšířen počet tlačítek Dotykové kasy v části oddílu a části stránky z 5 na 6. Nově je také možnost obarvovat pozadí tlačítek a volit barvu textu. Menu pro obarvení lze vyvolat v režimu editace pravým tlačítkem myši.

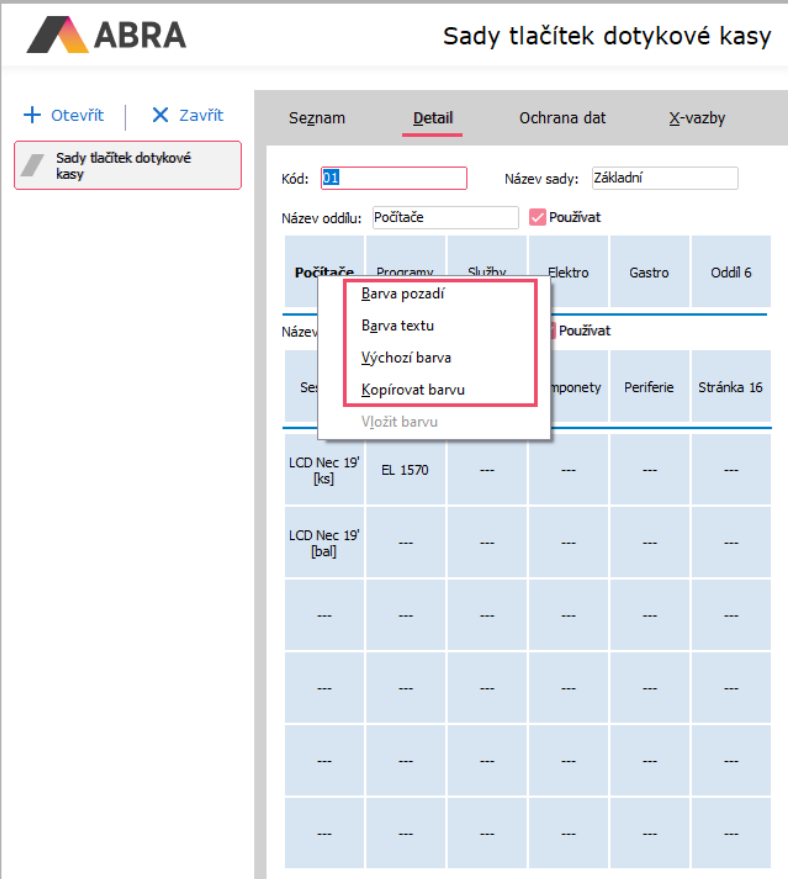

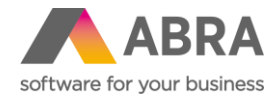

ABRA Sady tlačítek dotykové kasy + Otevřít | X Zavřít  $\overline{\mathbf{D}}$ etail Ochrana dat  $\underline{X}$ -vazby Seznam Sady tlačítek dotykové<br>kasy Kód:  $\overline{01}$ Název sady: Základní Název oddílu: Počítače  $\sqrt{\frac{1}{2}}$ Používat Počítače Programy Elektro Oddíl 6 Služby Gastro Barva  $\times$ Název stránky: Monitory Základní barvy  $\overline{\phantom{a}}$ п п Média Sestavy B ii ii ii ПF П ■■■■■■ LCD Nec 19'<br>[ks] EL 1570 п - ш г  $\overline{\phantom{a}}$ LCD Nec 19'<br>[bal] i. míhi ۰ . . . . . . . . Definovat vlastní barvy >>  $\overline{\alpha}$ Zrušit

Následně se otevře paleta barev, ze které lze volit libovolnou barvu.

Obarvit lze všechna tlačítka, ke kterým je přiděleno nějaké zboží.

Obarvená tlačítka mohou vypadat například tak, jak vidíte na obrázku níže.

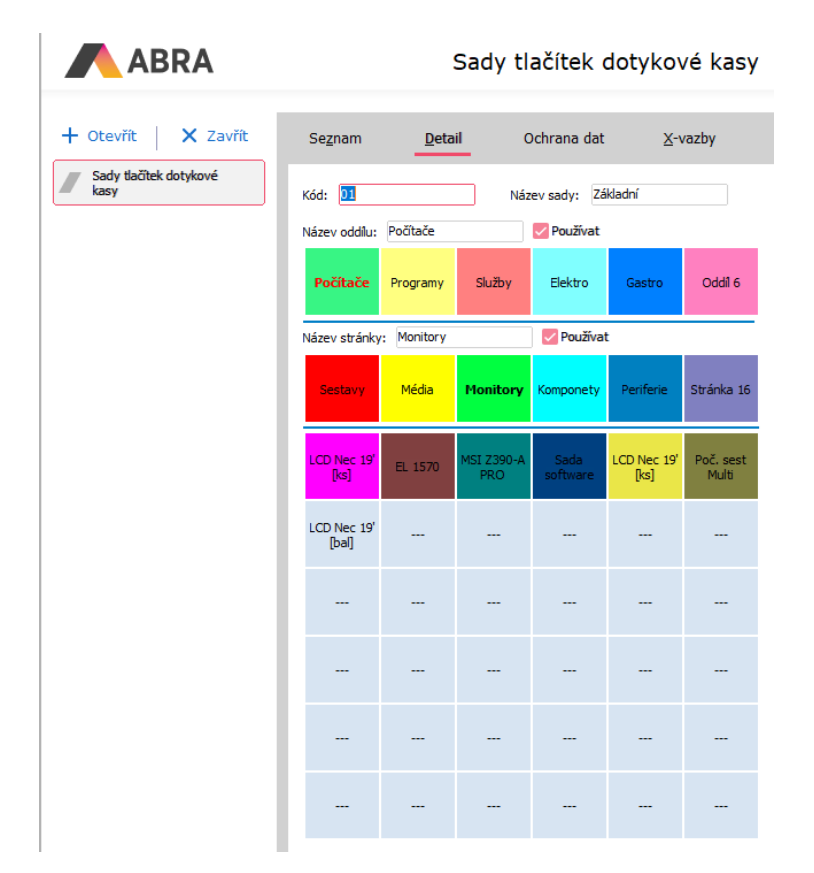

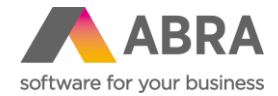

#### **12. Podpora velkoobjemových datových zpráv (Obecné)**

Byla přidána podpora velkoobjemových datových zpráv, a to jak pro stažení zpráv z datové schránky, tak i pro odeslání zprávy do datové schránky. O tom, zda se odešle obyčejná nebo velkoobjemová zpráva, rozhoduje systém na základě velikosti příloh. Pokud velikost příloh přesáhne 20 MB, je zpráva odeslána jako velkoobjemová. Na tuto skutečnost je uživatel při uložení datové zprávy upozorněn, jelikož velkoobjemová zpráva je účtována za vyšší tarif.

Limit maximální velikost datové zprávy byl zvednut z původních 10 MB na 100 MB, což je současná maximální velikost velkoobjemové zprávy. Zároveň byla přidána kontrola maximální velikosti jedné přílohy na 20 MB.

#### **13. Bodový souhrn novinek z oblasti účetnictví a mezd**

- Novinky v dovolených. Více informací se dočtete v samostatné PDF příručce [Dovolené 2024](https://help.abra.eu/cs/24.1/G3/Content/PartP_PDF_prirucky/PDF_by_Hand/LegislativaMetodikaCZ/Dovolena_2024.pdf).
- Byl přidán nový ovladač dokumentu: **Režim oznámené dohody**. Bude sloužit pro budoucí export na ČSSZ.
- V agendě Nastavení parametrů mezd byl přidán nový parametr "Počítat nároky na dovolenou při inicializaci mzdového období (pouze pro HPP)", který umožňuje zrychlit inicializaci nového mzdového období.
- Do mezd byla přidána základní podpora pro importy z docházkového systému. Jedná se zejména o nové výpočtové schéma MDDochImp, které je přiřazené k systémovým druhům pracovních poměrů a zadávacích položek na dílčím mzdovém listu (názvy začínající na předponu "S\_AT"). Všechny položky pro docházku lze zobrazit na definovatelném formuláři Externí docházka v agendě Mzdové listy na záložce Dílčí ML/Mzdové údaje.